# **Aplikasi Mobile Doa dan Dzikir Berbasis Android 2.2**

## **Lely Prananingrum, Budi Utami Fahnun, Karolin**

Universitas Gunadarma Jl. Margonda Raya 100 Pondok Cina, Depok [bufahnun@staff.gunadarma.ac.id,](mailto:bufahnun@staff.gunadarma.ac.id)[karolinleen@gmail.com,](mailto:karolinleen@gmail.com)lely\_p@staff.gunadarma.ac.id

### *Abstract*

 *Every Muslim prayer and dhikr is a liability and needs to be performed. In practice prayer and remembrance can not be done just in the middle of dense activity and high mobility. With the mobile technology user application would be more practical if we read it through mobile media. We no longer need to carry a book everywhere. Reading and listening will be easier because we can read and listen to it via mobile phone anytime and anywhere. That's what the author wants to make the application of prayer and dhikr is android based.*

 *With the above problems, the authors intend to design an application that can allow users to get prayer and dhikr information quickly and accurately by using mobile devices based on Android. In this paper the authors discuss how to design applications using SDLC (System Development Lie Cycle) with a waterfall process model.*

*Keywords: Android, Mobile Application, Prayer and Dhikr, Mobile*

#### *Abstrak*

*Setiap umat muslim doa dan dzikir merupakan kewajiban dan kebutuhan yang harus dijalankan. Dalam prakteknya doa dan dzikir tidak dapat dilakukan begitu saja ditengah aktifitas yang padat dan mobilitas yang tinggi. Dengan adanya teknologi mobile aplication akan menjadi lebih praktis jika kita membacanya lewat media handphone. Kita tidak perlu lagi membawa buku kemana-mana. Membaca dan mendengarkan akan menjadi lebih mudah karena kita bisa membaca dan mendengarkannya lewat handphone kapan saja dan dimana saja. Untuk itulah penulis ingin membuat aplikasi doa dan dzikir berbasis android ini.*

*Dengan adanya permasalahan di atas, penulis bermaksud merancang sebuah aplikasi yang dapat memudahkan pengguna untuk mendapatkan informasi doa dan dzikir secara cepat dan akurat dengan menggunakan mobile device berbasis Android. Dalam penulisan ini dibahas bagaimana penulis merancang aplikasi ini menggunakan SDLC(System Development Lie Cycle) dengan model proses waterfall.*

*Kata kunci: Android, Aplikasi Mobile, Doa dan Dzikir, Handphone*

#### **1. Pendahuluan**

Sejalan dengan kemajuan zaman yang sangat pesat saat ini, teknologi telekomunikasi seluler atau biasa disebut telepon genggam banyak diminati oleh masyarakat. Perkembangan teknologi telekomunikasi khususnya di bidang seluler terjadi dengan sangat pesat dikarenakan kebutuhan untuk berkomunikasi dan bertukar informasi dengan cepat, dan mudah. Teknologi mobile saat sekarang ini, memungkinkan kita mendapatkan informasi lebih, dibandingkan dengan mendapatkan informasi dari buku yang hanya menginformasikan apa yang sudah di tulis, dengan teknologi mobile dapat dilakukan kapan saja dan dimana saja.

Doa merupakan memohon atau meminta suatu yang bersifat baik kepada Allah SWT seperti meminta keselamatan hidup, rizki yang halal dan keteguhan iman. Dzikir merupakan ingat, dalam Islam berarti mengingat Allah SWT dengan maksud untuk mendekatkan diri kepadaNya. Kita diperintahkan untuk berdzikir kepada Allah untuk selalu mengingat akan kekuasaan dan kebesaranNya sehingga kita bisa terhindar dari penyakit sombong dan takabbur. Doa dan dzikir merupakan kegiatan yang tidak bisa dipisahkan dalam kehidupan kita. Doa dan dzikir dapat dilakukan kapan saja dan dimana saja kita berada. Saat dalam perjalanan-pun kita juga tetap bisa berdoa dan berdzikir melalui telepon genggam tanpa harus meyisihkan waktu khusus untuk membaca buku doa dan dzikir.

Berdasarkan hal tersebut, penulis merancang aplikasi mobile yang berisi informasi mengenai doa dan dzikir berbasis android menggunakan bahasa pemrograman Java yang terkompilasi dengan data dan file resource yang dibutuhkan aplikasi dan digabungkan oleh aapt tools menjadi paket Android. Penulis merancang aplikasi yang bejudul "Merancang Aplikasi Mobile Doa dan Dzikir Berbasis Android 2.2 menggunakan Java platform Android".

## **2. Metode Penelitian**

Metode yang digunakan dalam penulisan ini, yaitu:

Studi Pustaka

Pada tahap ini penulis menentukan aplikasi yang akan dibuat dan melakukan studi pustaka seperti mencari informasi tentang doa dan dzikir yang berhubungan dengan pembuatan aplikasi baik dari buku ataupun *browsing* melalui *internet.*

- *2.* Studi Lapangan
	- a. Metode Pengumpulan Data

Pada tahap ini penulis mengumpulkan data yang diperlukan untuk merancang aplikasi ini dengan cara mendownload, memodifikasi gambar, dan scanning gambar yang diambil dari buku. Penulis menyertakan kuesioner untuk mencari tahu apakah aplikasi ini dapat digunakan dengan mudah serta bermanfaat bagi pengguna.

b. Metode Perancangan Aplikasi

Pada penulisan ini penulis menggunakan metode untuk memudahkan penulis dalam pembuatan aplikasi. Penulis memilih metodologi SDLC *(Systems Development Life Cycle)* dengan menggunakan model *Waterfall*. Model *Waterfall* adalah metode pengembangan software yang bersifat sekuensial dan terdiri dari tahap-tahap yang saling terkait dan mempengaruhi seperti terlihat pada gambar berikut.

Tahapan-tahapan tersebut, yaitu :

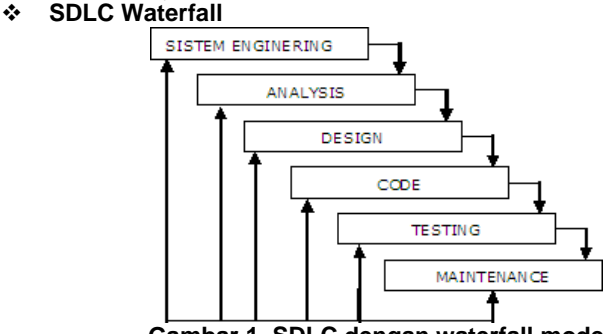

**Gambar 1. SDLC dengan waterfall mode**

Berikut penjelasan dari tahap-tahap waterfall yang digunakan penulis:

- 1. Perencanaan sistem (system Enginering)
	- Tahap ini sangat dibutuhkan karena dalam pembuatan aplikasi diperlukan pencarian atas apa yang diperlukan oleh sistem. Dari kebutuhan sistem itu diterapkan kedalam aplikasi yang dibuat.
- 2. Analisis sistem

Pada tahap ini dilakukan pengumpulan data terhadap aplikasi yang akan dibuat. Dengan cara memahami dasar dari program yang akan dibuat, diantaranya mengetahui ruang lingkup informasi, fungsi-fungsi yang dibutuhkan, kemampuan kinerja yang ingin dihasilkan dan perancangan antar muka pemakai aplikasi.

- 3. Desain atau perancangan sistem Perancangan sistem merupakan tahap yang memfokuskan pada empat bagian penting, yaitu: Struktur data, arsitektur piranti lunak, detail prosedur, dan karakteristik antar muka pemakai.
- 4. Penerapan / implementasi Tahap ini adalah penerapan koding untuk pembuatan aplikasi. Pada aplikasi ini penulis mengimplementasikannya dalam bahasa pemrograman yang digunakan dalam pembuatan aplikasi, yaitu *Java* dan *XML.*
- 5. Perawatan sistem Tahap ini dilakukan saat aplikasi sudah digunakan oleh pengguna. Bila terdapat kesalahan pada aplikasi maka akan dilakukan perubahan terhadap aplikasi. Dengan penambahan buku panduan untuk menggunakan aplikasi ini.
- c. Spesifikasi Perangkat yang dibutuhkan

Pada pembuatan aplikasi ini, spesifikasi perangkat keras (*hardware)* dan perangkat lunak yang penulis gunakan sebagai berikut :

- 1. Prosesor Intel $(R)$  Core $(TM)$  2 Duo.
- 2. CPU T6600<sup>@</sup>[2.20GHz](mailto:T6600@2.20GHz) 2.20GHz,
- 3. Kapasitas RAM 1 GB, dan
- 4. Harddisk 145 GB.

Perangkat keras: Perangkat lunak:

- 1. Microsoft Windows 7 Ultimate 32-bit,
- 2. Paket installasi Android SDK dan AVD Manager,
- 3. ADT(Android Development Toolkit),
- 5. PRINTER HP Deskjet Ink Advantage 2060 (K110) (Print, Scan & Copy) .
- 4. Java™ 2 SDK, Standar Edition Version 1.6.0,
- 5. Eclipse Galileo,
- 6. Button Shop,
- 7. Paint,
- 8. Microsoft Word 2010,
- 9. Sound Recorder,
- 10. Photo Scape,
- 11. Format Factory,
- 12. Snipping tools.

Sedangkan spesifikasi perangkat mobile yang digunakan untuk uji coba sebagai berikut: 1. Android Emulator pada desktop,

2. Handphone berbasis *Android*.

## **3. Hasil dan Analisis**

## **1. Perencanaan Sistem**

Pada tahapan perencanaan sistem penulis melakukan pencarian atas apa yang diperlukan oleh aplikasi dan kebutuhan itu diterapkan kedalam aplikasi. Pada tahapan ini yang dilakukan penulis adalah studi pustaka dan studi lapangan.

## **a. Studi Pustaka**

Studi pustaka adalah tahap awal yang dilakukan setelah penulis menentukan topik untuk membuat aplikasi. Data-data yang diperlukan dalam perancangan aplikasi doa dan dzikir berupa informasi mengenai doa dan dzikir serta doa setelah shalat sunah, doa surat yasin, doa pagi dan petang, dan sekilas tentang shalat sunah yang dipilih, tulisan arab, tulisan indonesia, terjemahan dan suara. Sedangkan data-data yang berkaitan dengan teori tersebut didapat dari buku-buku yang menjadi referensi dan tulisan-tulisan yang didapat melalui internet yang berhubungan dengan topik dalam penulisan ini.

### **b. Studi Lapangan**

Setelah melakukan studi pustaka, penulis melanjutkan ke studi lapangan. Hal-hal yang dilakukan penulis, yaitu mengumpulkan data yang diperlukan untuk merancang aplikasi ini dengan cara mendownload gambar serta teori, scanning gambar, memodifikasi gambar, dan merangkum penjelasan informasi dan teori pendukung aplikasi yang diambil dari buku maupun internet. Serta kuesioner awal untuk mencari tahu apakah aplikasi ini dapat digunakan dengan mudah serta bermanfaat bagi pengguna.

## **2. Analisis Sistem**

Pada tahap analisis sistem penulis melakukan tahapan menganalisis dan mengumpulkan seluruh kebutuhan dan informasi untuk membangun aplikasi doa dan dzikir. Penulis menggunakan referensi tutorial mengenai Android dari internet yang ditulis oleh Agus Haryanto dan blog tentang Android lainnya. Tahap analisa ini terbagi menjadi tahap analisa perangkat lunak, analisa sistem aplikasi, dan analisa perangkat yang dibutuhkan.

Pada tahap analisa perangkat lunak, hal yang dilakukan adalah mencari materi yang dibutuhkan, seperti mencari buku-buku yang berkenaan tentang teknologi Android, terutama pada konsep *mobile*. Aplikasi berbasis *open source* yang dipilih untuk membuat aplikasi doa dan dzikir ini adalah Eclipse Galileo, sebagai media editor pemrograman Android yang menggunakan bahasa pemrograman Java dan XML (Extensible Markup Language).

Pada tahap analisa sistem, hal yang perlu dilakukan adalah mempelajari fungsi-fungsi dari komponen yang akan digunakan dan interaksi komponen tersebut dengan komponen lain untuk membangun aplikasi ini. Tahap analisa sistem juga menggambarkan serangkaian proses dalam bentuk struktur navigasi dan storyboard dan menentukan batasan masalah pembuatan aplikasi, pengembangan dan fungsi aplikasi, serta pengguna aplikasi. Aplikasi yang dibuat dapat memberikan informasi mengenai doa dan dzikir. Aplikasi ini dapat digunakan oleh pengguna yang memiliki komputer yang telah menginstal JDK (*Java Development Kit*) dan menggunakan sistem operasi Windows.

## **3. Perancangan Aplikasi**

Tahap selanjutnya yang dilakukan penulis adalah perancangan aplikasi, berikut hal-hal yang dilakukan dalam perancangan aplikasi.

## **1. Struktur Navigasi Aplikasi**

Dalam perancangan aplikasi penulis membuat struktur navigasi aplikasi sebagai berikut.

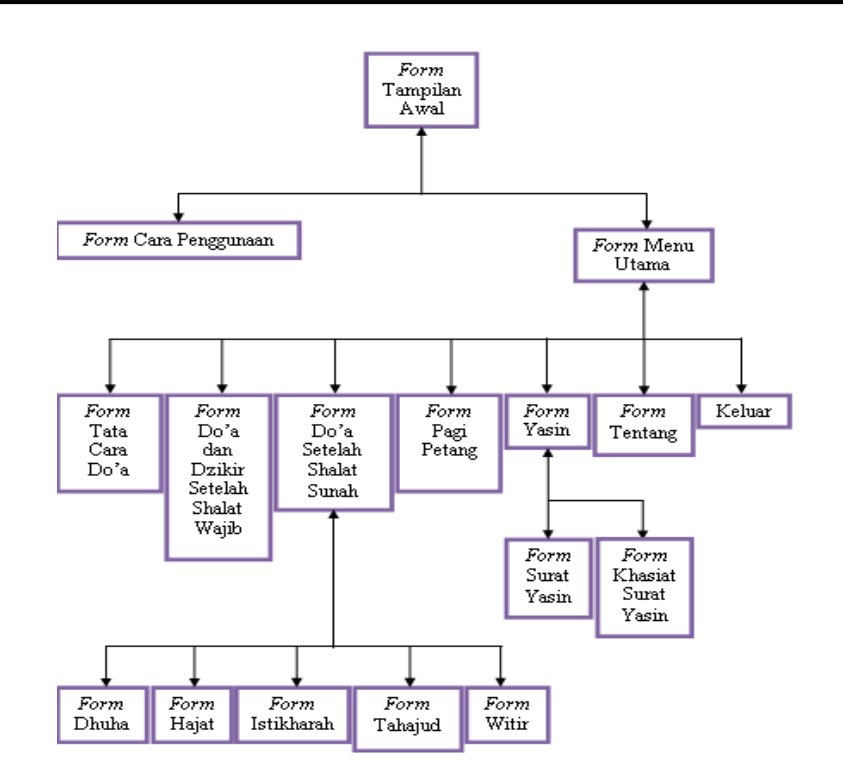

**Gambar 2. Struktur Navigasi Aplikasi**

Gambar 2 merupakan struktur navigasi aplikasi yang penulis buat untuk aplikasi doa dan dzikir ini. Struktur navigasi aplikasi ini adalah struktur navigasi jenis hirarki. Struktur navigasi hirarki merupakan struktur yang mengandalkan percabangan untuk menampilkan data berdasarkan kriteria tertentu. Pengguna dapat menelusuri program melalui titik-titik percabangan.

Aplikasi ini menggunakan struktur navigasi hirarki ketika tampilan awal mempunyai percabangan menuju cara penggunaan dan menu utama. Untuk menu utama memiliki percabangan tata cara doa, doa dan dzikir setelah shalat wajib, doa setelah shalat sunah, pagi petang, yasin dan tentang. Untuk doa setelah shalat sunah terdapat percabangan dhuha, hajat, istikharah, tahajud dan witir. Sedangkan yasin memiliki percabangan untuk khasiat yasin dan surat yasin. Pada doa dan dzikir setelah shalat wajib, dhuha, hajat, istikharah, tahajud, witir dan surat yasin terdapat suara dari doa yang ada.

#### **2. Storyboard Aplikasi**

Storyboard adalah tahap perencanaan yang berisikan alur dan konten-konten yang akan digunakan pada aplikasi doa dan dzikir. Tujuannya untuk mempermudah dalam pembuatan aplikasi. Gambar 3 menjelaskan tentang storyboard dari aplikasi doa dan dzikir yang penulis rancang.

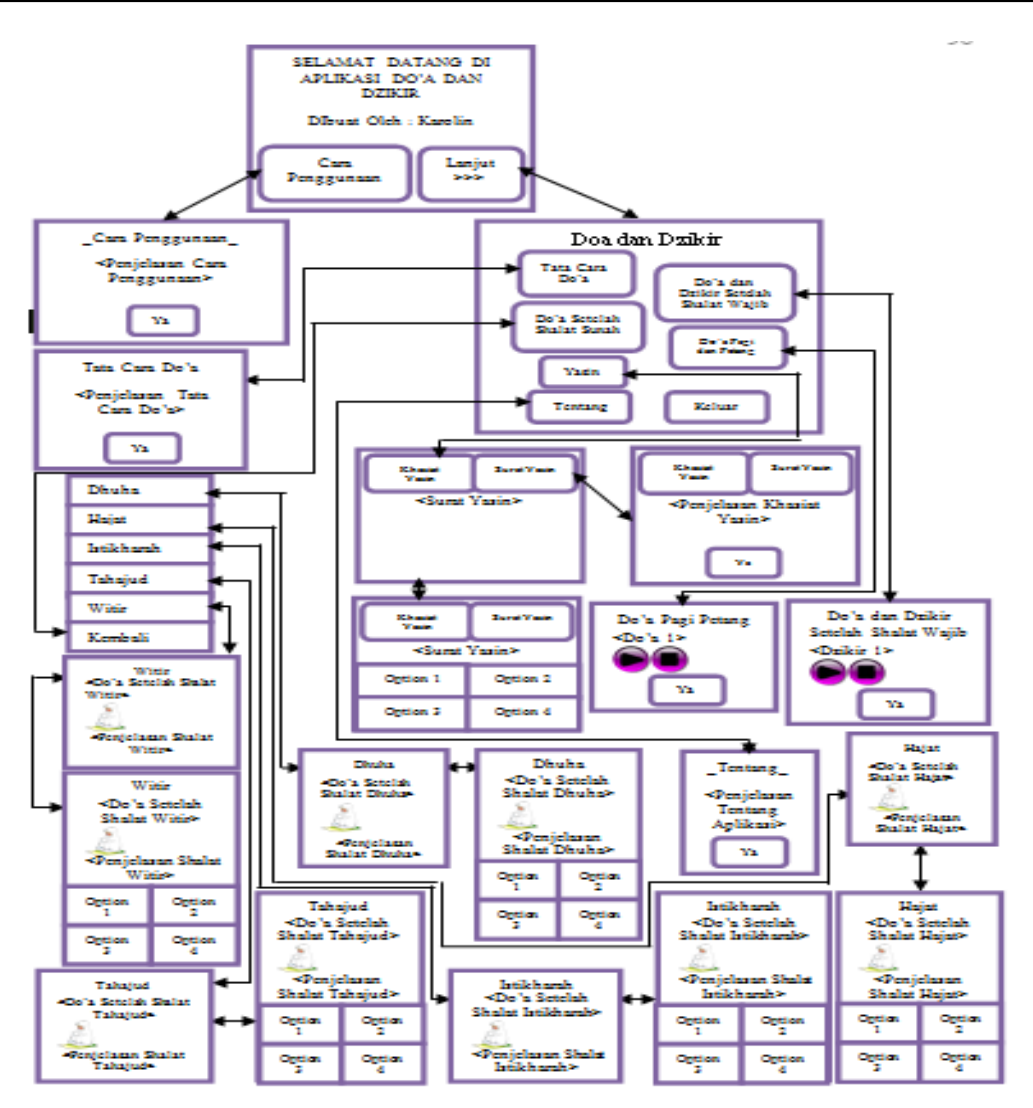

**Gambar 3. Storyboard Aplikasi**

Gambar 3 menjelaskan urutan halaman yang akan dibuat programnya dari halaman satu ke halaman berikutnya dan menggambarkan proses kerja dari aplikasi doa dan dzikir ini. Saat aplikasi ini dijalankan yang akan muncul pertama kali adalah *form* tampilan awal dengan judul *form*, yaitu Selamat Datang di Aplikasi Do'a dan Dzikir serta 2 *button* yang merupakan menu awal yang disediakan dalam aplikasi ini. *Button* pertama adalah Cara Penggunaan dan *button* kedua adalah Lanjut>>>.

## **3. Rancangan Tampilan Aplikasi**

Penulis membutuhkan sebuah rancangan aplikasi untuk membuat tampilan dari aplikasi doa dan dzikir. Rancangan aplikasi bertujuan untuk mengetahui proses yang akan berjalan pada aplikasi. Tentunya rancangan pada aplikasi doa dan dzikir akan meliputi beberapa tampilan yang mendukung keutuhan dari aplikasi ini. Pada pembahasan ini penulis cuma menguraikan rancangan tampilan awal sebagai contoh pembuatan aplikasi

*Form* utama berfungsi sebagai identitas dari sebuah aplikasi sekaligus sebagai jembatan antara pembuka ke inti aplikasi tersebut. Pada rancangan *form* tampilan awal ini, akan diberikan *textview* berisi Selamat Datang di Aplikasi Do'a dan Dzikir, yang menandakan judul aplikasi ini. Pada rancangan tampilan awal akan terdapat dua buah *button*. Masing-masing adalah *button* Cara Penggunaan dan *button* Lanjut>>>.

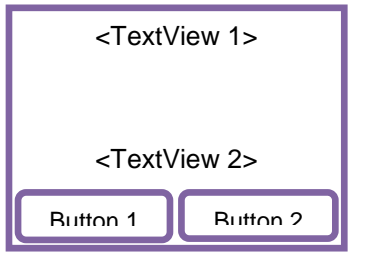

**Gambar 4. Rancangan Tampilan Awal**

Gambar 4 menjelaskan rancangan menu utama yang menggunakan *button* atau tombol cara penggunaan, pengguna dapat melihat tampilan cara bagaimana menggunakan aplikasi dan Lanjut>>>, pengguna dapat masuk ke tampilan Menu Utama yang berisi pilihan menu-menu yang dapat dipilih.

#### **4. Pemrograman Aplikasi**

#### **1. menu\_utama.xml**

File menu\_utama.xml merupakan file yang membuat desain tampilan *form* menu\_utama*.*  Proses yang akan dijalankan pada *form* ini diatur pada menu\_utama.java. Jenis layout yang digunakan pada *form* tampilan ini untuk mengatur layout adalah *RelativeLayout*, untuk *background* digunakan gambar yang terdapat pada folder drawable dengan format .JPG dengan nama gurbetruzgari.

> *<RelativeLayout xmlns:android="http://schemas.android.com/apk/res/android" android:layout\_width="fill\_parent" android:layout\_height="fill\_parent" android:background="@drawable/gurbetruzgari">*

 Agar dapat menyesuaikan tampilan dengan luas layar maka digunakan *scrollview*. Untuk mengatur tampilan didalam *scrollview* digunakan layout kedua yaitu RelativeLayout.

> <ScrollView android:layout\_width="fill\_parent" android:layout\_height="fill\_parent">

<RelativeLayout android:orientation="vertical" android:layout\_width="fill\_parent" android:layout\_height="430dp">

 Didalam *RelativeLayout* kedua tampilan yang didesain adalah judul aplikasi yaitu kalimat "Doa dan Dzikir" digunakan t*extview*.

*<TextView android:layout\_height="wrap\_content" android:text="Doa dan Dzikir" android:gravity="center" android:textAppearance="?android:attr/textAppearanceLarge" android:textStyle="bold" android:id="@+id/textView1" android:layout\_width="match\_parent" android:layout\_alignParentTop="true" android:layout\_alignParentLeft="true" android:textSize="35dp" android:layout\_marginBottom="5dp" android:paddingTop="5dp" android:textColor="#ffffff"*> </TextView>

Untuk tombol yang menjadi jembatan untuk pindah ke *form* selanjutnya adalah *button*. Pada aplikasi ini digunakan 7 *button* pilihan, yaitu *button* pertama memanggil *form* tata cara doa, *button* kedua memanggil *form* doa dan dzikir setelah shalat wajib, *button* ketiga memanggil *form* doa setelah shalat sunah, *button* keempat memanggil *form* doa pagi dan petang, *button* kelima memanggil *form* yasin, *button*  keenam adalah tentang aplikasi, dan *button* ketujuh keluar. Salah satu *Button* ini dengan menggunakan *background* tatacaradoa yang berada pada file drawable. Aksi yang akan terjadi saat *button* ini ditekan adalah memanggil fungsi yang didefinisikan terlebih dahulu pada menu\_utama.java.

*<Button android:background="@drawable/tatacaradoa"* *android:layout\_height="70dp" android:layout\_alignParentTop="true" android:layout\_width="150dp" android:layout\_toLeftOf="@+id/button2" android:id="@+id/tcd" android:layout\_marginLeft="5dp" android:layout\_marginTop="60dp"> </Button>*

#### **2. menu\_utama.java**

*{*

*{*

*{*

*{*

*;*

Class main merupakan tampilan utama dari aplikasi ini. Terdapat 7 tombol yang merupakan percabangan dari *form* menu utama ini yang terlebih dahulu didefinisikan.

> *public class menu\_utama extends Activity implements OnTouchListener {Bagian ini untuk memanggil tampilan dari menu\_utama. public void onCreate(Bundle savedInstanceState) {super.onCreate(savedInstanceState); setContentView(R.layout.menu\_utama);*

Dibuat method untuk setiap *button* yang dideklarasikan terlebih dahulu untuk menghubungkan ke *form* selanjutnya.

> *final Button tatacaradoa = (Button) findViewById(R.id.tcd); tatacaradoa.setOnTouchListener(new OnTouchListener()*

*public boolean onTouch(View v, MotionEvent event)* 

*{ // TODO Auto-generated method stub if (event.getAction() == MotionEvent.ACTION\_DOWN)* 

*tatacaradoa.setBackgroundResource(R.drawable.tatacaradoakosong)*

*} if (event.getAction() == MotionEvent.ACTION\_UP) {*

*tatacaradoa.setBackgroundResource(R.drawable.tatacaradoa); Intent tatacaradoa = new Intent(menu\_utama.this, tatacaradoa.class); tatacaradoa.setFlags(Intent.FLAG\_ACTIVITY\_CLEAR\_TOP); startActivity(tatacaradoa); } return false; } });*

Untuk method exit akan dimunculkan *alertdialog* untuk konfirmasi pengguna keluar dari

program.

*final Button keluar = (Button) findViewById(R.id.klr); keluar.setOnTouchListener(new OnTouchListener()* 

*public boolean onTouch(View v, MotionEvent event)* 

```
// TODO Auto-generated method stub
if (event.getAction() == MotionEvent.ACTION_DOWN) {
keluar.setBackgroundResource(R.drawable.keluarkosong);
}
if (event.getAction() == MotionEvent.ACTION_UP) 
{
keluar.setBackgroundResource(R.drawable.keluar);
AlertDialog.Builder builder = new AlertDialog.Builder(menu_utama.this);
builder.setMessage("Anda ingin keluar dari aplikasi ini?")
.setCancelable(false).setPositiveButton("Ya",
new DialogInterface.OnClickListener() 
{
     public void onClick(DialogInterface dialog, int id) 
     {
          Intent intent = new Intent(Intent.ACTION_MAIN);
          intent.addCategory(Intent.CATEGORY_HOME);
          intent.setFlags(Intent.FLAG_ACTIVITY_NEW_TASK);
          System.exit(0);
```
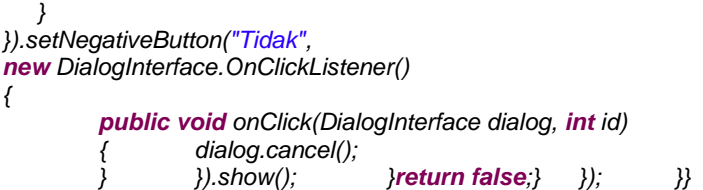

#### **5. Uji Coba Program pada emulator android**

Setelah implementasi koding, tahap selanjutnya yang penulis lakukan adalah uji coba program. Uji coba dapat dilakukan dengan pengujian pada emulator Android versi 2.2 dengan mengklik kanan pada project yang telah dibuat dan memilih Run As lalu Run Configuration. Pada saat di Run, program terlebih dahulu di-*build* dan di-*install* secara otomatis yang akan menghasilkan file dengan ekstensi .*apk* pada folder bin.Pada gambar 5 dibawah ini terlihat tampilan aplikasi dengan emulator.

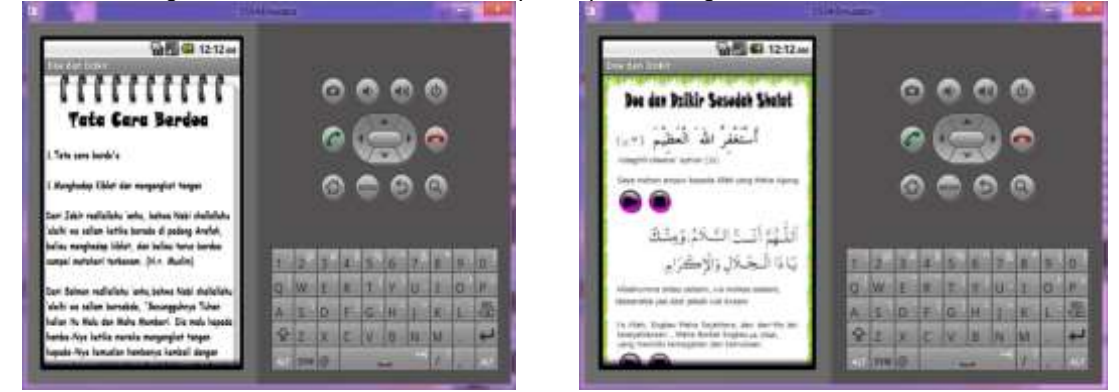

Gambar 6 Tampilan dengan emulator untuk halaman tata cara berdoa dan tampilan doa dan zikir sesudah sholat

### **6. Implementasi Pada Handphone Android**

Setelah melakukan uji coba program aplikasi pada emulator Android, penulis melakukan implementasi pada *handphone* Android. File.apk yang merupakan paket instalasi untuk *handphone*  Andorid berada pada direktori file dimana penulis menyimpan folder project PI\_project\bin.

|                                                                                                    | bin.                                                      |                               |            | $\overline{\mathbf{r}}$<br>$\equiv 107$ |
|----------------------------------------------------------------------------------------------------|-----------------------------------------------------------|-------------------------------|------------|-----------------------------------------|
| hie<br>Stiane<br><b>Holke</b>                                                                                  | View                                                      |                               |            | $\otimes$ 0                             |
|                                                                                                    | * DATA (D) + LEEN + Android + aplicasi + Pl_project + bin | 40 <sup>o</sup>               | Search bin | $\overline{\rho}$                       |
| dos sehan-hari                                                                                                 | Narres                                                    | Oats: massiving               | $T = 1$    | Ser.                                    |
| doe setelah shalat sunah<br>DOWNLOADS<br>Fast Five<br>Karolin Project IMK<br><b>CONTRACTOR</b><br><b>LEEW!</b> | des                                                       | T/15/2012 4:52 PM File Folder |            |                                         |
|                                                                                                    | classes der                                               | T/TS/2012 Adil PM DEX File    |            |                                         |
|                                                                                                    | Pl.project.apk                                            | 7/16/2012 12:53 AM  ARE File  |            | TEDATION                                |
|                                                                                                    | resources.ap.                                             | 7/16/2012 12:03 AM AP_file    |            | 12.993 KB                               |

**Gambar 7. Direktori PI\_project.apk**

PI\_project.apk tersebut dipindahkan ke *handphone* Android Samsung Galaxy Gio menggunakan media bluetooth, kemudian dilakukan proses instalasi.

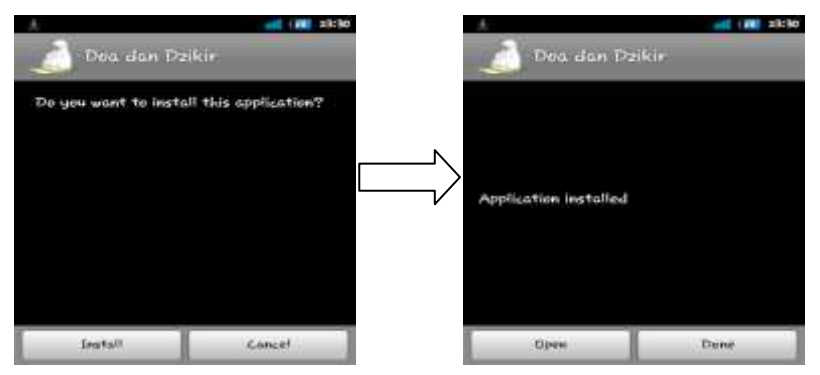

Gambar 8. Proses Instalasi Aplikasi Doa dan Dzikir

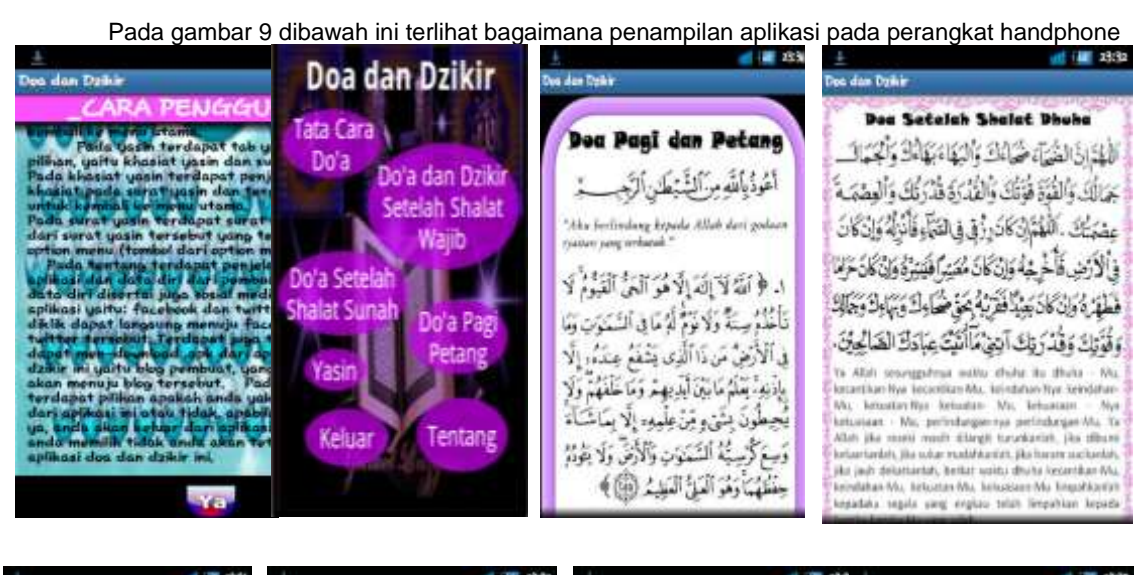

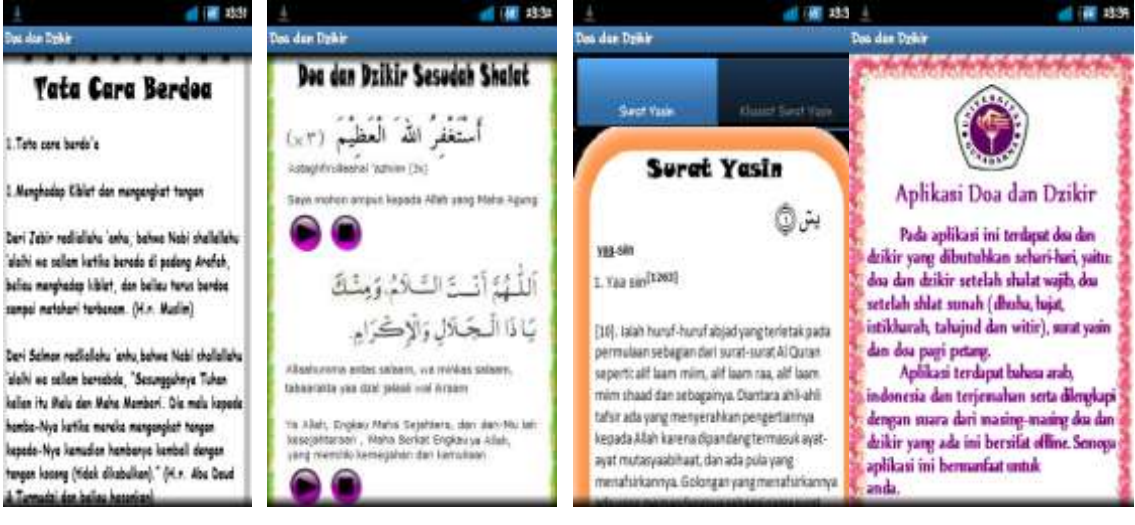

Gambar 10. Beberapa tampilan aplikasi mobile doa dan zikir

Untuk mengetahui bagaimana aplikasi dapat berjalan di perangkat handphone, penulis mengadakan ujicoba ke beberapa model handphone. Pada tabel 1. berikut dapat terlihat bagaimana hasilnya.

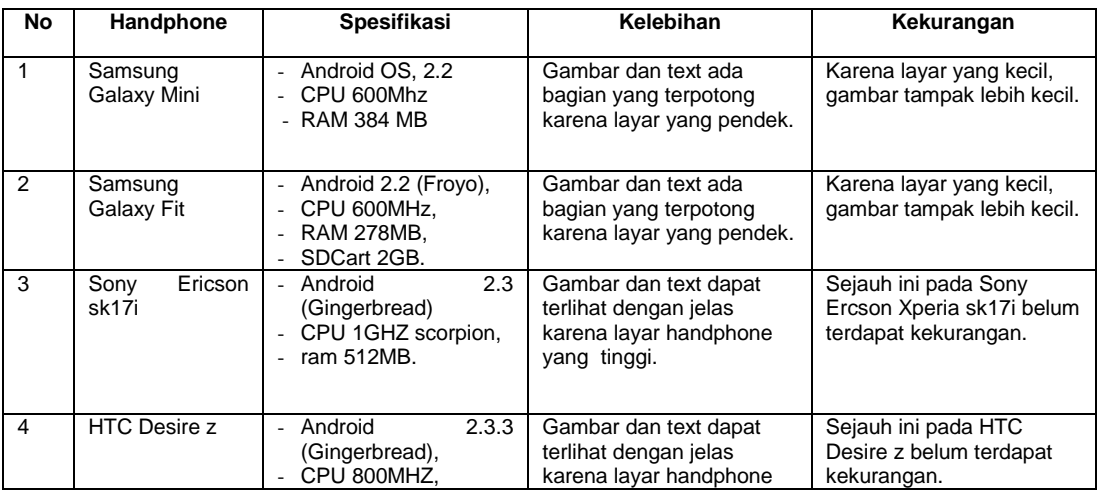

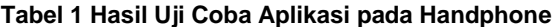

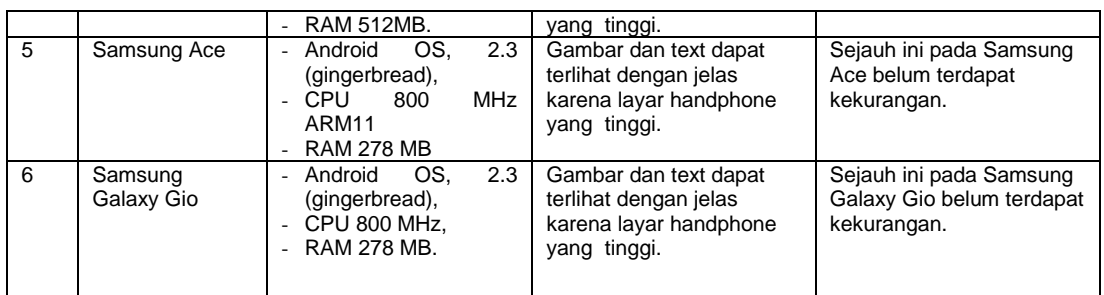

#### **4. Kesimpulan**

Dari pembahasan yang dilakukan penulis pada bab-bab sebelumnya dapat diambil kesimpulan bahwa aplikasi doa dan dzikir ini mampu membantu pengguna dalam berdoa dan berdzikir. Pengguna juga dapat mengakses aplikasi doa dan dzikir ini dimana saja dan kapan saja karena aplikasi ini berbasis *mobile*.

Dari proses perancangan aplikasi ini, penulis juga menemukan bahwa perancangan aplikasi Android menggunakan tulisan arab, latin dan terjemahan serta dilengkapi dengan suara disetiap doa dan dzikir akan memudahkan para pengguna dalam melakukan doa dan dzikir. Perancangan aplikasi doa dan dzikir ini masih dibilang jauh dari sempurna, dikarenakan kurangnya eksplorasi yang dilakukan penulis tentang penggunaan *mediaplayer* yang menjadi inti dari perancangan aplikasi ini. Setelah suara doa dan dzikir selesai tombol *play* yang berubah menjadi tombol *pause* tidak akan kembali ke tampilan tombol *play* karena penulis masih memiliki keterbatasan untuk mengembalikan itu setelah suara yang dikeluarkan pada *mediaplayer* itu habis (selesai). Terdapat 2 dzikir yang tidak memakai tulisan arab karena sulit mencari tulisan arab tersebut, karena sumber yang penulis dapat hanya ada tulisan latin dan terjemahan saja tidak terdapat tulisan arabnya. Aplikasi ini memakan memory yang cukup besar karena dilengkapi oleh audio, sehingga menyebabkan ketidaksempurnaan saat aplikasi ini berjalan.

# **Referensi**

#### **Internet:**

- [1] [http://doa-kita.blogspot.com/2008/03/tata-cara-tempat-dan-waktu-yang-baik.html.](http://doa-kita.blogspot.com/2008/03/tata-cara-tempat-dan-waktu-yang-baik.html) *Tata cara, tempat, dan waktu yang baik untuk berdoa*. Mujahid. 7/6/2012.
- [2] [http://duniadownload.com/ebook-gratis-agama-religi/ebook-kumpulan-doa-sehari-hari.html.](http://duniadownload.com/ebook-gratis-agama-religi/ebook-kumpulan-doa-sehari-hari.html) *Kumpulan doa sehari-hari*. 8/6/2012.
- [3] [http://m.alquran-indonesia.com/.](http://m.alquran-indonesia.com/) *Alquran-indonesia.com*. 8/6/2012.
- [4] [http://www.konsultasisyariah.com/tata-cara-berdoa/#axzz1yNRTegU8.](http://www.konsultasisyariah.com/tata-cara-berdoa/#axzz1yNRTegU8) *Tata Cara Berdoa Sesuai Tuntunan*. 7/6/2012.
- [5] [http://www.sholat-dhuha.info/2011/03/sebelum-melaksanakan-sholatdhuha-ada.html.](http://www.sholat-dhuha.info/2011/03/sebelum-melaksanakan-sholatdhuha-ada.html.Hati-hati)*Hati-hati Waktu Haram Sholat Dhuha.* 8/6/2012.
- [6] [http://radiorodja.com/dzikir-pagi-petang/.](http://radiorodja.com/dzikir-pagi-petang/) *Dzikir Pagi Petang*.18/6/2012.

#### **Buku:**

- [1] Abdul Qadir Jawas, Yazid. *Do'a & Wirid*. Jakarta : Pustaka Imam Syafi'i.2005.
- [2] Andi Prastowo. *Metode Penelitian Kualitatif dalam Perspektif Rancangan Penelitian*. Jogjakarta: ArRuzz Media. 2011
- [3] Bunafit Nugroho, *Panduan Lengkap Menguasai Perintah SQL*, Jakarta: Mediakita,2008
- [4] Endah Tri Utami, *Kupas Tuntas Android Dari Nol Sampai Mahir*, Jakarta: Gudang Ilmu, 2011
- [5] Erico Darmawan H dan Laurentius Risal, *Pemrograman Berorientasi Objek*, Bandung: Informatika , 2011
- [6] F.X. Wisnu Yudo Untoro, *Algoritma dan Pemrograman Dengan Bahasa Java*, Yogyakarta: Graha Ilmu, 2010
- [7] Janner Simarmata, Rekayasa Web, Yogyakarta: Andi, 2010
- [8] Jogiyanto, Metodologi Penelitian Sistem Informasi, Yogyakarta: Andi, 2008
- [9] M. Asror H.Thoha. *Terjemah Majmu' Syarif*. Jakarta : Sandoro Jaya.
- [10] Moh. Rifai. *Risalah Tuntunan Shalat Lengkap*. Semarang: C.V. Toha Putra.1976.
- [11] Mohamad Sani, Tutorial Pengantar Pengembangan Aplikasi Android, Jakarta 17 Oktober 2010
- [12] Pressman, Roger S, Rekayasa Perangkat Lunak, Yogyakarta: Andi, 1997
- [13] Priyatna F, Pemrograman Android Untuk Pemula, Jakarta: Cerdas Pustaka 2011
- [14] Yuniar Supardi, Semua Bisa Menjadi Programmer Android, Jakarta: Elek Media Komputindo, 2011